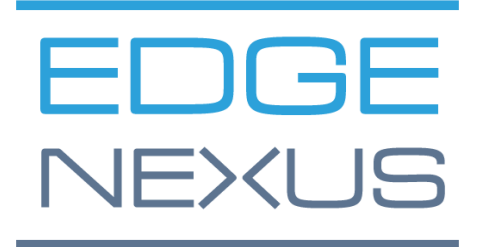

# Amazon AWSのデプロイメント

エッジアドック展開ガイド

エッジアドック展開ガイド

# ドキュメントプロパティ

ドキュメント番号: 2.0.4.20.22.15.04 文書作成日 2021年8月5日 ドキュメント最終更新日 20 April 2022 ドキュメント作成者 Jay Savoor ドキュメント 最終編集者

### ドキュメント免責事項

本書のスクリーンショットやグラフィックは、製品リリースの違いにより、お使いの製品とは若干異なる 場合があります。Edgenexusは、このマニュアルに記載されている情報が完全で正確であることを保証す るために、あらゆる合理的な努力を行っています。Edgenexusは、このドキュメントに記載されている情 報を必要に応じて将来のリリースで変更、修正することがあります。当社は、いかなる誤りに対しても責 任を負うものではありません。

# 著作権について

© 2022.無断転載を禁じます。

本書に記載されている情報は、事前の予告なく変更されることがあり、メーカー側の確約を意味するもの ではありません。本書のいかなる部分も、電子的、機械的にかかわらず、またいかなる目的であれ、メー カーの書面による許可なく複製、転送することを禁じます。登録商標は、それぞれの所有者の財産です。 本書は可能な限り完全かつ正確に作成するよう努めますが、適合性を保証するものではありません。本書 の著者および発行者は、本書に含まれる情報を使用したことにより生じた損失または損害について、いか なる個人または団体に対しても責任および義務を負わないものとします。

# 商標について

Edgenexusロゴ、Edgenexus、EdgeADC、EdgeWAF、EdgeGSLB、EdgeDNSは、すべてEdgenexus Limitedの商標です。その他のすべての商標は、それぞれの所有者の財産であり、認められています。

### Edgenexusサポート

本製品に関する技術的なご質問は、support@edgenexus.io までお問い合わせください。

エッジアドック展開ガイド

# はじめに

本書では、Amazon AWS 環境における EdgeADC ロードバランサーの可用性と導入について説明します。

AWSで利用可能なEdgeADCの種類

AWS内で使用できるEdgeADCには、2種類のライセンスがあります。

Amazonタイムド・ライセンス

このバージョンのEdgeADCは、Amazonのタイムチャージ方式で提供されるライセンスを使用しています 。EdgeADCの代金は、時間課金制で支払います。

このバージョンにアクセスするためのURLは次のとおりです。

[https://aws.amazon.com/marketplace/pp/prodview-urziykh5yvcom?sr=0-](https://aws.amazon.com/marketplace/pp/prodview-urziykh5yvcom?sr=0-3&ref_=beagle&applicationId=AWSMPContessa) [3&ref\\_=beagle&applicationId=AWSMPContessa](https://aws.amazon.com/marketplace/pp/prodview-urziykh5yvcom?sr=0-3&ref_=beagle&applicationId=AWSMPContessa)

### ライセンス持ち込み

BYOLライセンス版では、リセラーパートナーからライセンスを購入し、AWSに導入されたEdgeADCで利 用することができます。この柔軟性の高い方法は、将来的にAWSシステムから移行する際にも、どのよう な環境でもこのライセンスを使用できることを意味します。また、Edgenexusが提供する永久ライセンス とSaaSライセンスの両方を使用することができます。

このバージョンにアクセスするためのURLは次のとおりです。

[https://aws.amazon.com/marketplace/pp/prodview-ceayj723ea2t2?sr=0-](https://aws.amazon.com/marketplace/pp/prodview-ceayj723ea2t2?sr=0-2&ref_=beagle&applicationId=AWSMPContessa) [2&ref\\_=beagle&applicationId=AWSMPContessa](https://aws.amazon.com/marketplace/pp/prodview-ceayj723ea2t2?sr=0-2&ref_=beagle&applicationId=AWSMPContessa)

# EdgeADCアプライアンスの導入

この作業はどちらのライセンス版でも同じで、次ページ以降で説明する作業はBYOL版の場合です。

- 1. 使用したいEdgeADCのバージョンを探します。AWS Marketplaceのアカウントにログインし、*Edgenexus*を 検索することで行えます。
- 2. いくつかの製品が表示されますが、探すべきは *Application Load Balancer / Application Delivery Controller (BYOL)*です。

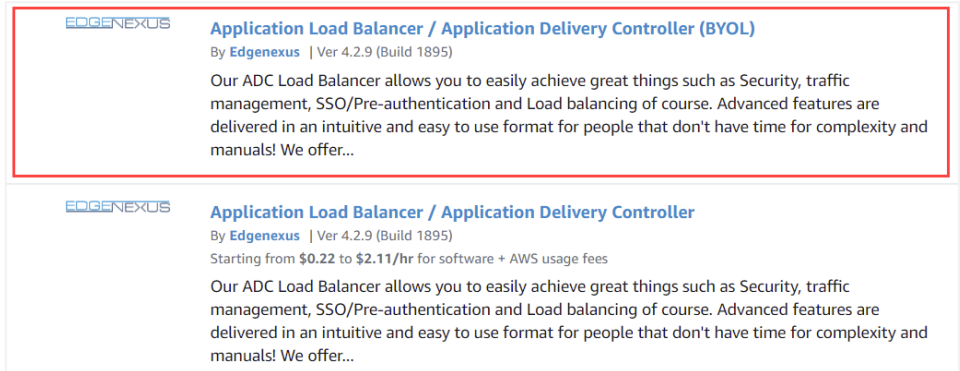

3. 製品タイトルのリンクをクリックすると、次のページに進みます。

#### Amazon AWS Deployment

エッジアドック展開ガイド

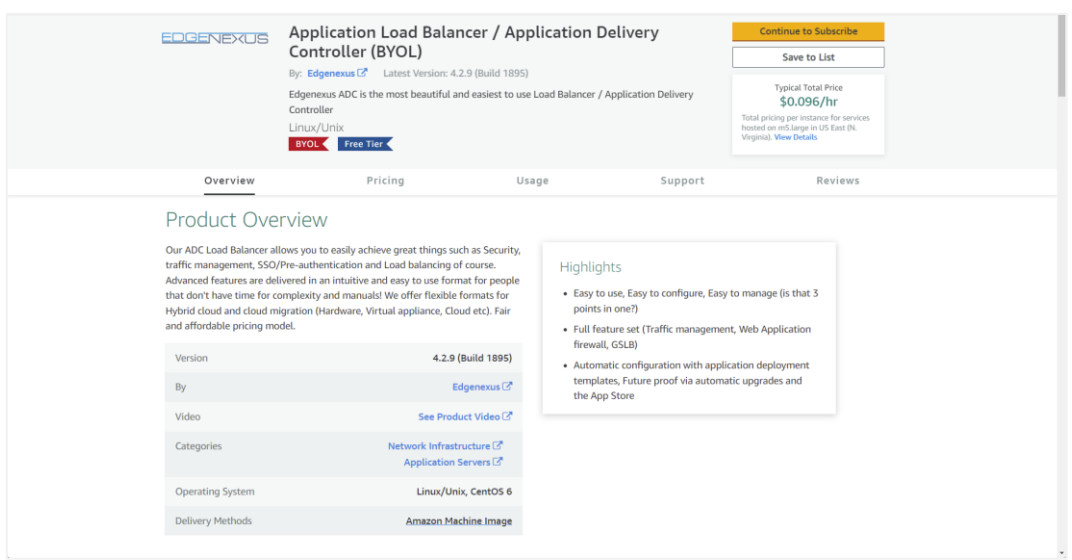

4. アプライアンスのサイズと、AWSインフラストラクチャ内の場所を選択する必要があります。これを行うに は、構成セクションが表示されるまで、このページをスクロールダウンします。

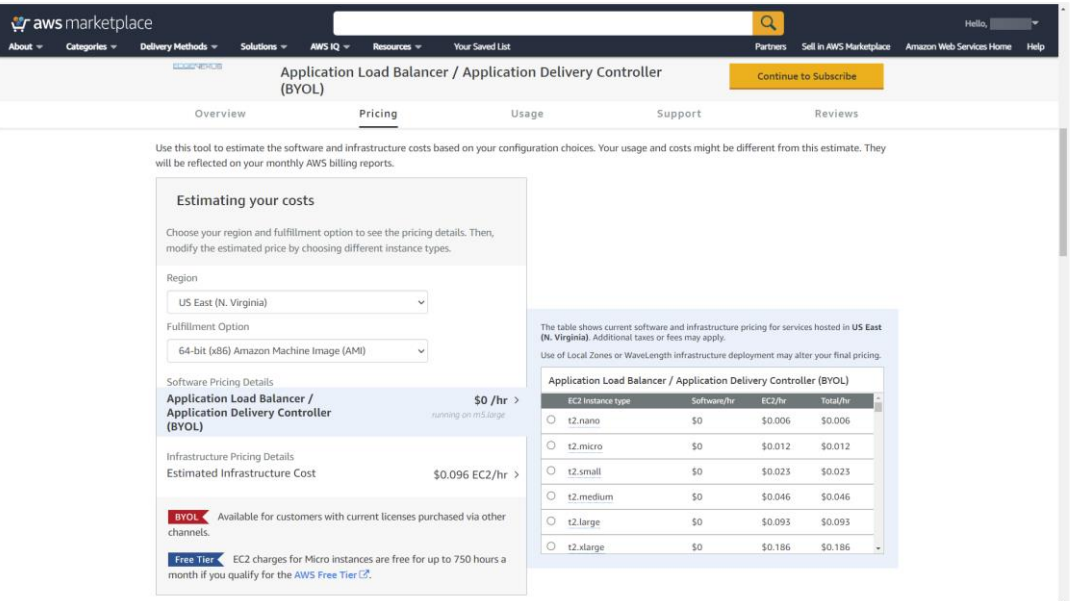

- 5. 黄色の「Continue to Subscribe」ボタンをクリックして、手続きを開始してください。
- 6. 次の段階は、アマゾンの規約を受け入れることが必須となります。

#### Amazon AWS Deployment

エッジアドック展開ガイド

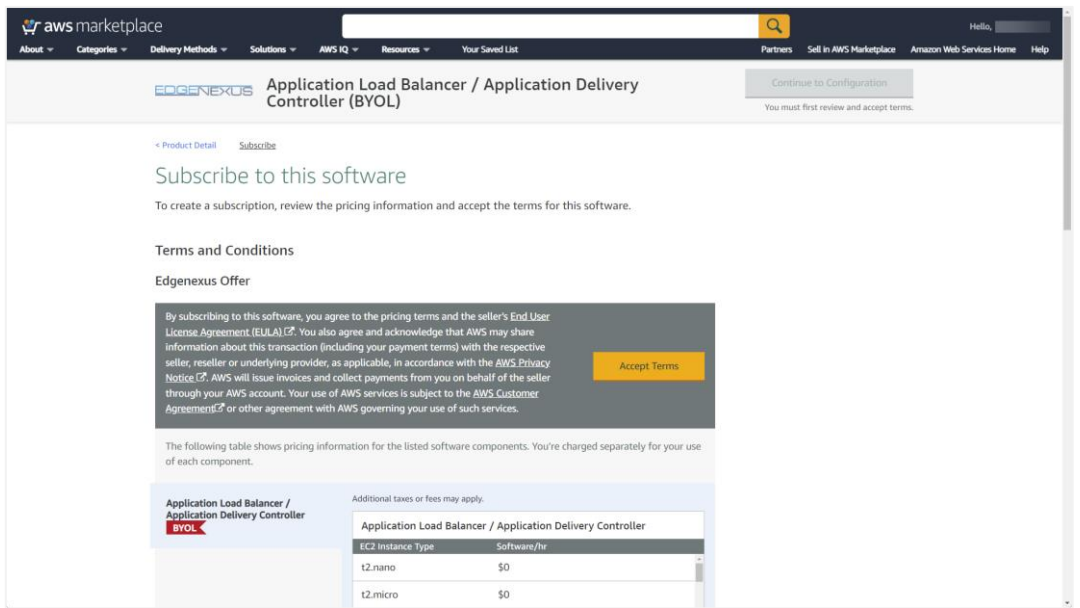

7. これでアプライアンスサブスクリプションが作成され、「設定に進む」を要求されます。

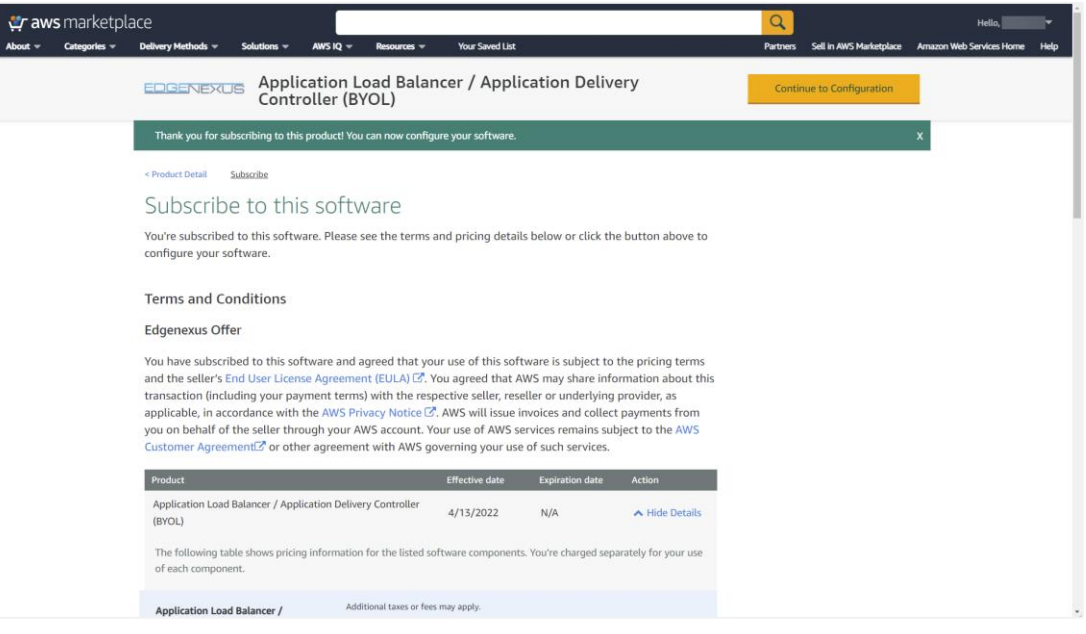

エッジアドック展開ガイド

8. AWS内でサブスクリプションが初期化されると、以下のようなページが表示されます。

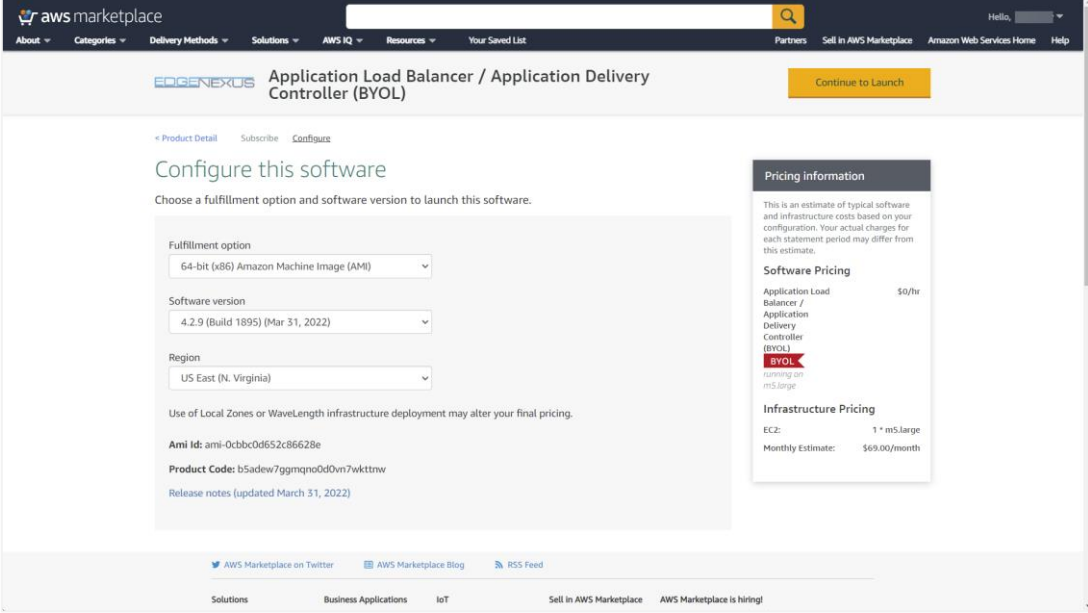

9. 起動を続ける]ボタンをクリックすると、次の画像のようなページが表示されます。ここでは、デフォルトの m5.largeからサイジングを調整することができます。その他、起動時の動作やVPC、サブネットの設定など のオプションも用意されています。

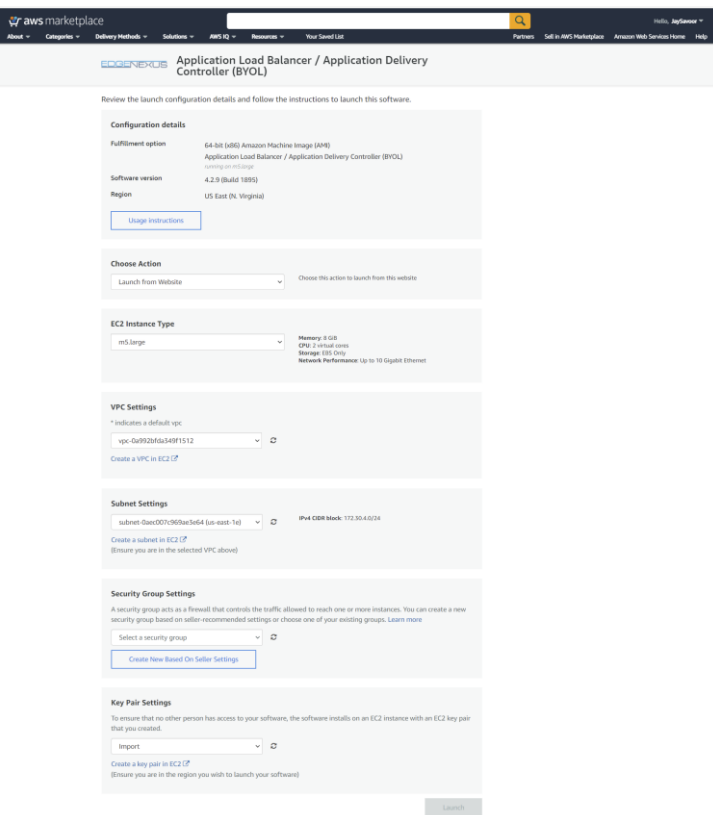

- 10. 必要な設定が完了したら、「起動」ボタンをクリックします。
- 11. EdgeADC アプライアンスにアクセスするための認証情報は、Amazon から提供され、以下のように表示され ます。認証情報は、アプライアンスのインスタンスに固有のものです。

#### Amazon AWS Deployment

エッジアドック展開ガイド

For the AWS virtual appliance please use the following connection details:

User GUI access: https://<Address>:27376/ User GUI login: admin User GUI password: please use AWS instance ID as the password

User CLI access: User SSH login: admin User SSH password: please use AWS instance ID as the password

#### End-user license agreement

By subscribing to this product you agree to terms and conditions outlined in the product End User License Agreement (EULA) <sup>2</sup>

#### ドキュメンテーション

EdgeADCのアドミニストレーターガイドは、以下のURLからアクセスできます。

<https://www.edgenexus.io/documentation>

### ライセンス取得

ソフトウェアライセンス(EVAL、Perpetual、SaaS)は、お近くのパートナーから取得することができま す。ライセンスを受け取ったら、GUI を使用して *Advanced > Software* にアクセスし、インストールする ことができます。https://www.edgenexus.io/documentation にある EdgeADC 管理者ガイドを確認してくだ さい。

#### ヘルプ&サポート

販売後のサポートは、まずサポートチケットを作成することで利用できます。

<https://www.edgenexus.io/getsupport>

問題の深刻さに応じて、電話または電子メールでご連絡します。